#### **OpenACS/EuroTcl 2022**

#### GitLab CI pipelines for OpenACS development

**WIRTSCHAFTS** UNIVERSITÄT **WIEN VIENNA UNIVERSITY OF ECONOMICS** AND BUSINESS

Héctor Romojaro Gómez [Learn@WU](mailto:Learn@WU) Systemmanager

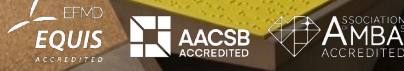

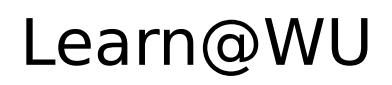

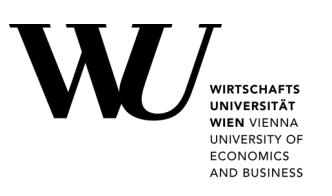

 One of the world's **most intensively used** E-learning platforms in higher education

i

- Based on OpenACS + NaviServer
- Started in 2002, designed for scalability

Some numbers:

- Up to 15 Mio hits and 3,3 Mio page impressions/day from registered users
- Up to 2500 concurrent users, over 250 views/sec
- Average response time on views less than 0.05 sec
- More than 120.000 learning resources have been developed since 2002
- **Single instance**

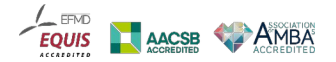

## Back in 2016...

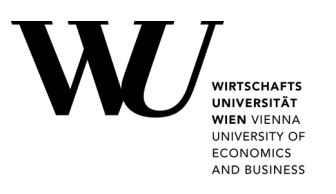

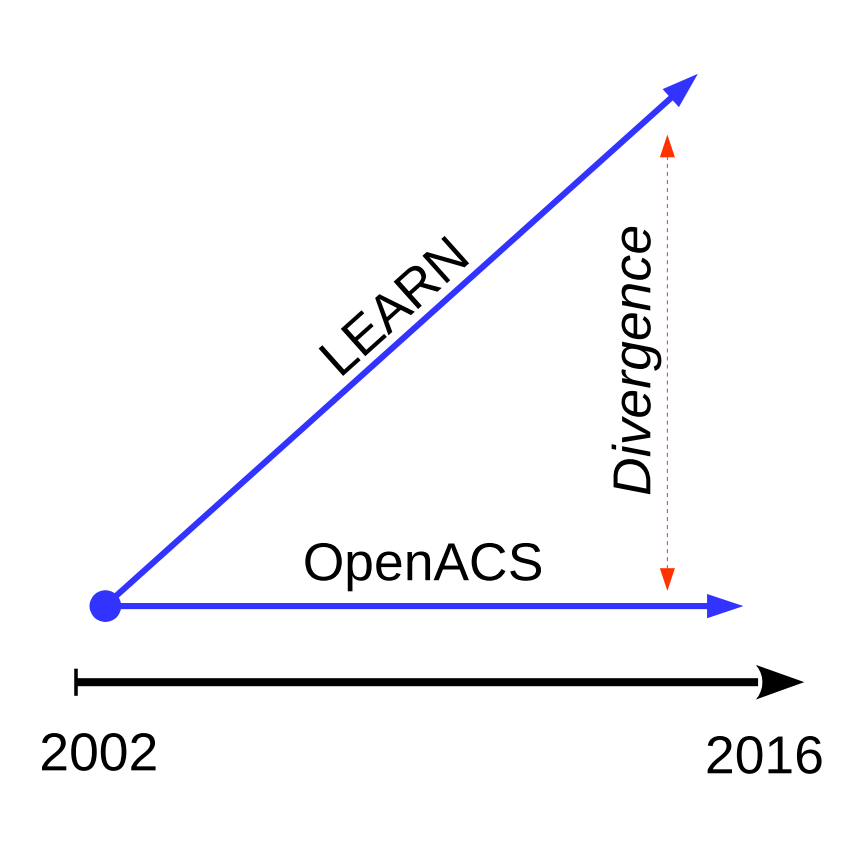

• No Upstream merging

- Package upgrades have been done occasionally
- Divergence increased over time
- It made more complex to integrate from the community
	- **Bug Fixes**
	- New features
	- Security fixes
	- **Performance** improvements
- Tests run manually

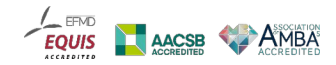

#### Numbers

**VIEN VIENNA** UNIVERSITY O **ECONOMICS** AND BUSINESS

Divergence size as of March 2016

- git diff ...
- Core packages
	- Files changed: 5514

- Insertions: 100222
- Deletions: 272529
- Non Core packages
	- Files changed: 4320
	- Insertions: 103791
	- Deletions: 196018
- Ignoring catalog files, ajaxhelper,

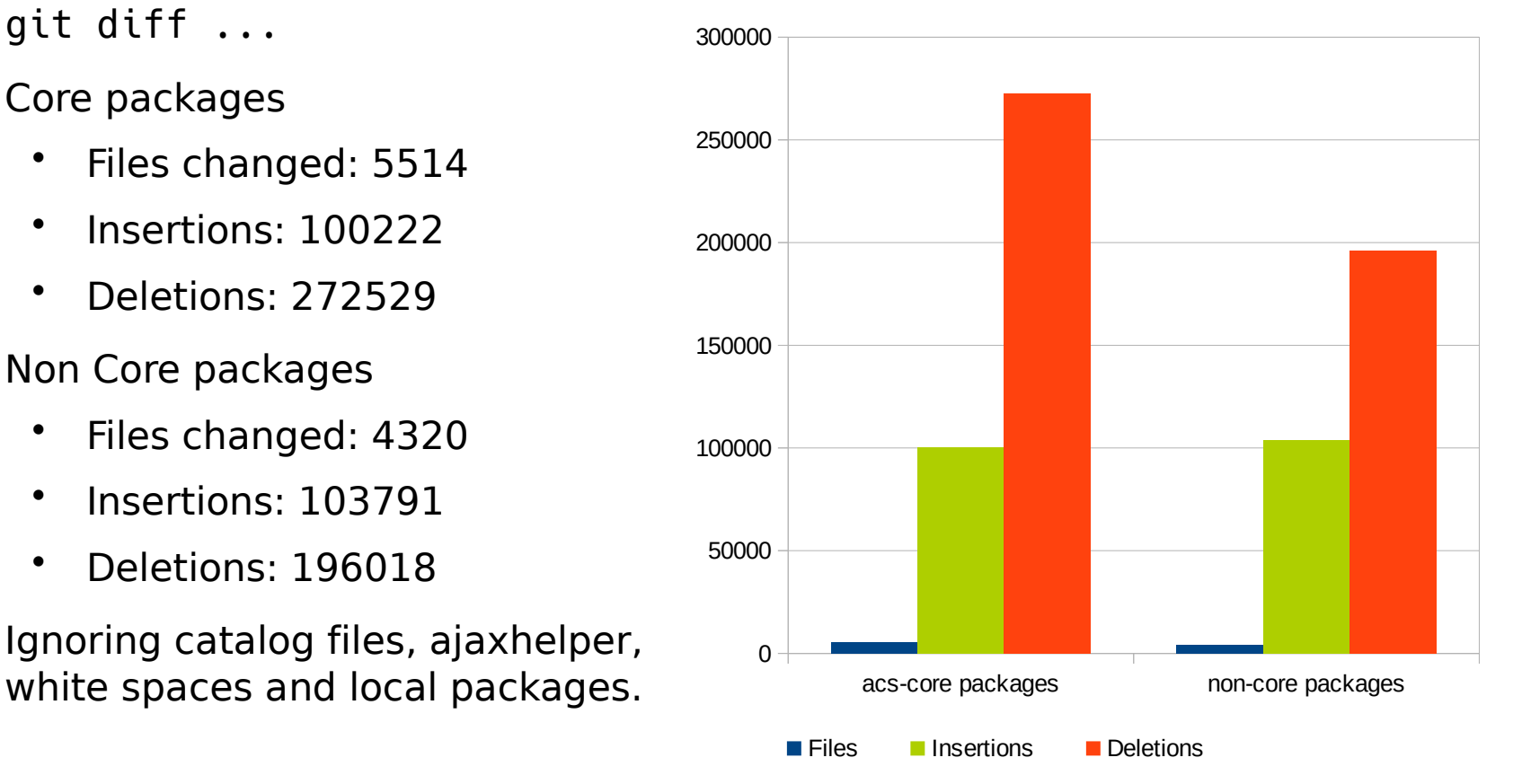

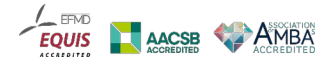

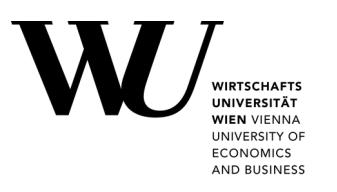

Reduce divergency to the **minimum necessary**.

- **Integrate OpenACS upstream code efficiently** 
	- Use Github's OpenACS repository as a remote for our Git repository
	- Import new upstream commits quickly and easily
	- Merge OpenACS code with ours keeping the history of both
- **Increase Software Quality** 
	- Decrease duplicity and redundancy
	- Trigger automated tests automatically

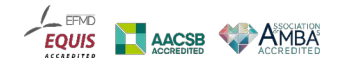

#### PAGE 6 GITLAB CI PIPELINES FOR OPENACS DEVELOPMENT

# The Solution

**Use two Git remotes (***origin* for local code and github for upstream)

i

- Split non-core packages into separate repositories, matching upstream's Github structure
- Initial merge on common ancestor
	- Find the upstream branch more similar to downstream
- Subsequent merges are easy and fast
- myrepos to manage multiple repositories easily
- GitLab local instance for CI pipelines
	- Trigger automated tests on every new commit in the integration branch, including upstream merges.

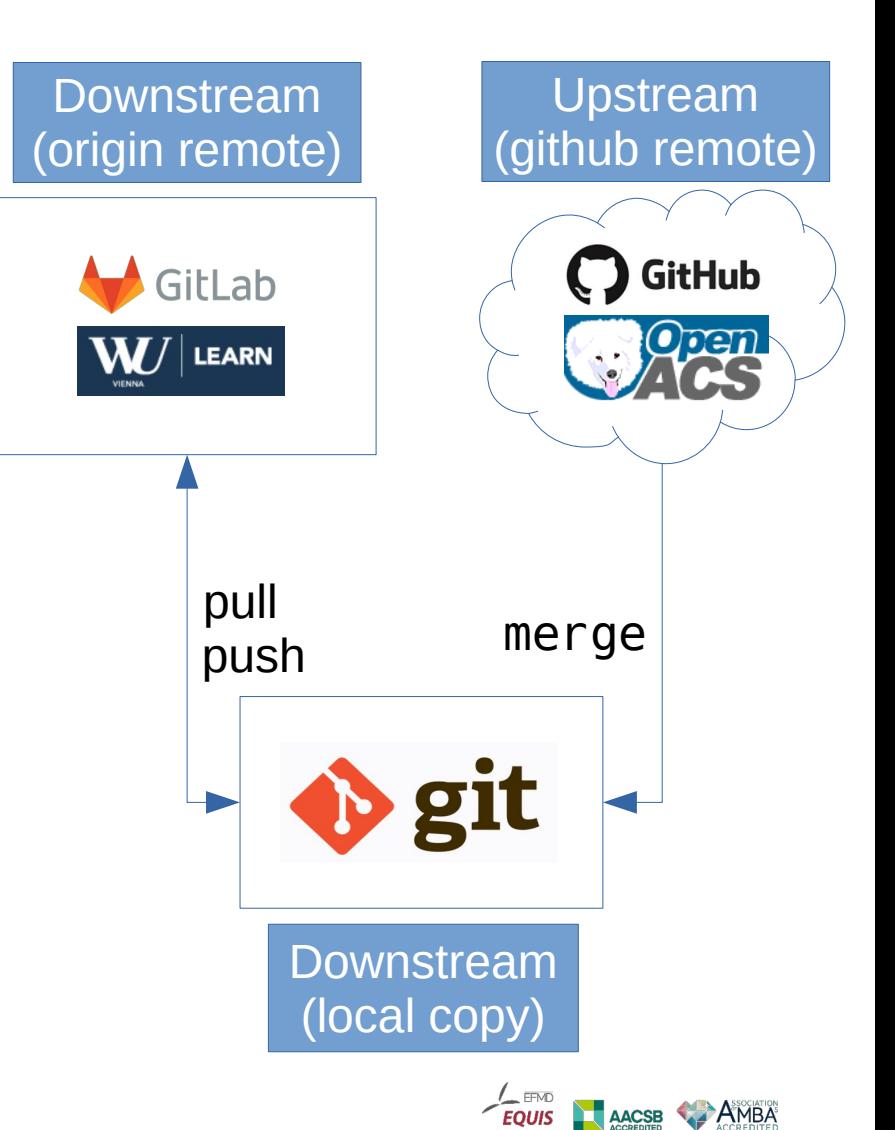

*ECONOMICS* AND BUSINES

### Integrated git structure

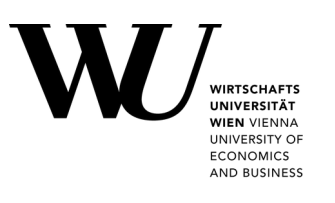

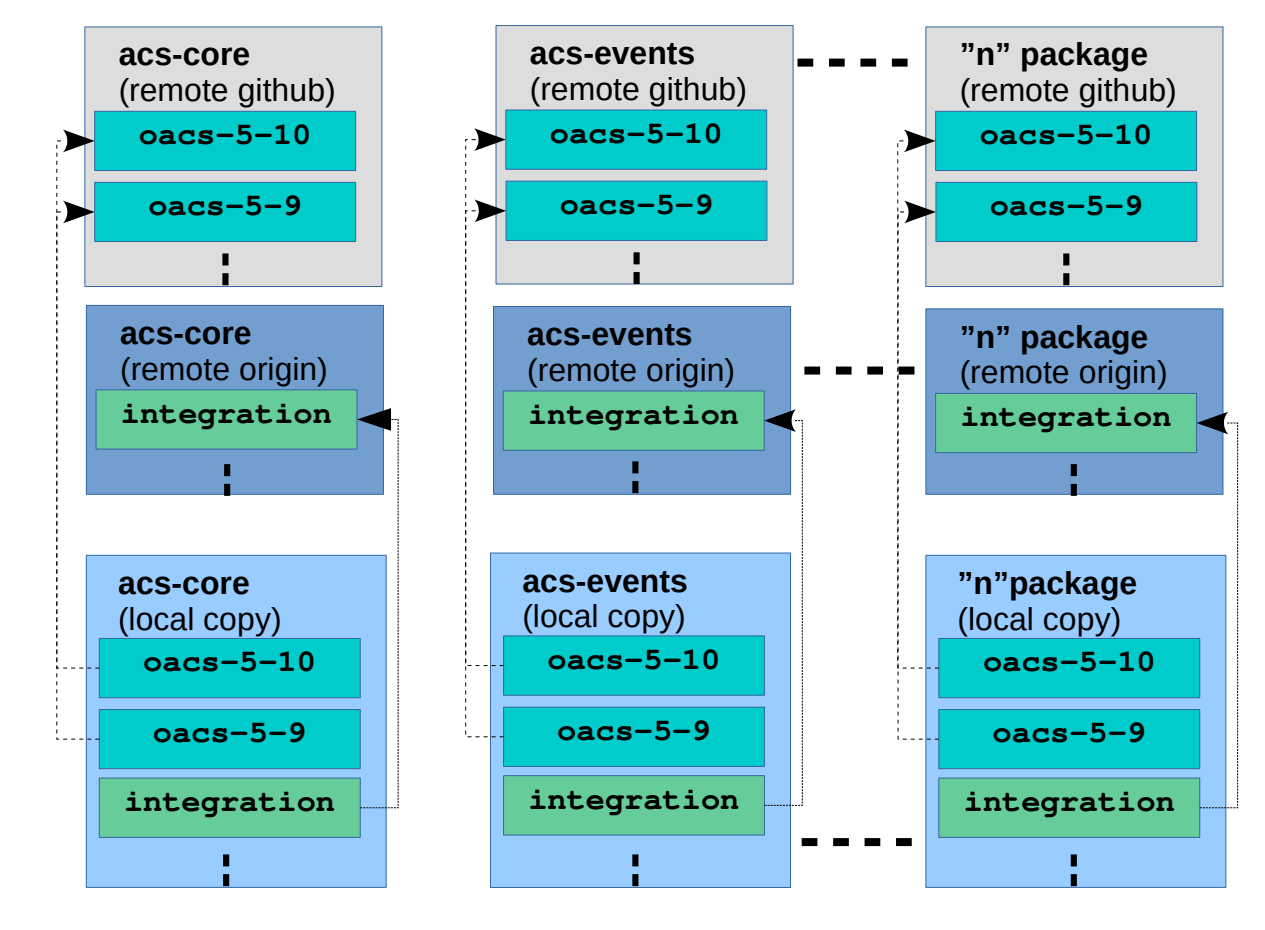

- 1 repository for acs-core
- "n" repositories for non-core packages
	- $n = 66$
- 2 remotes per repository
	- Github
	- Origin
- All branches available from local copy
	- oacs-x-y from github
	- integration from origin
- oacs-x-y is merged into integration daily
- All local development is in integration
- All history, local and upstream, is preserved

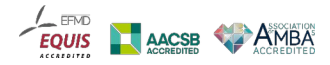

#### Directory structure

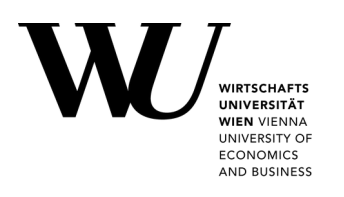

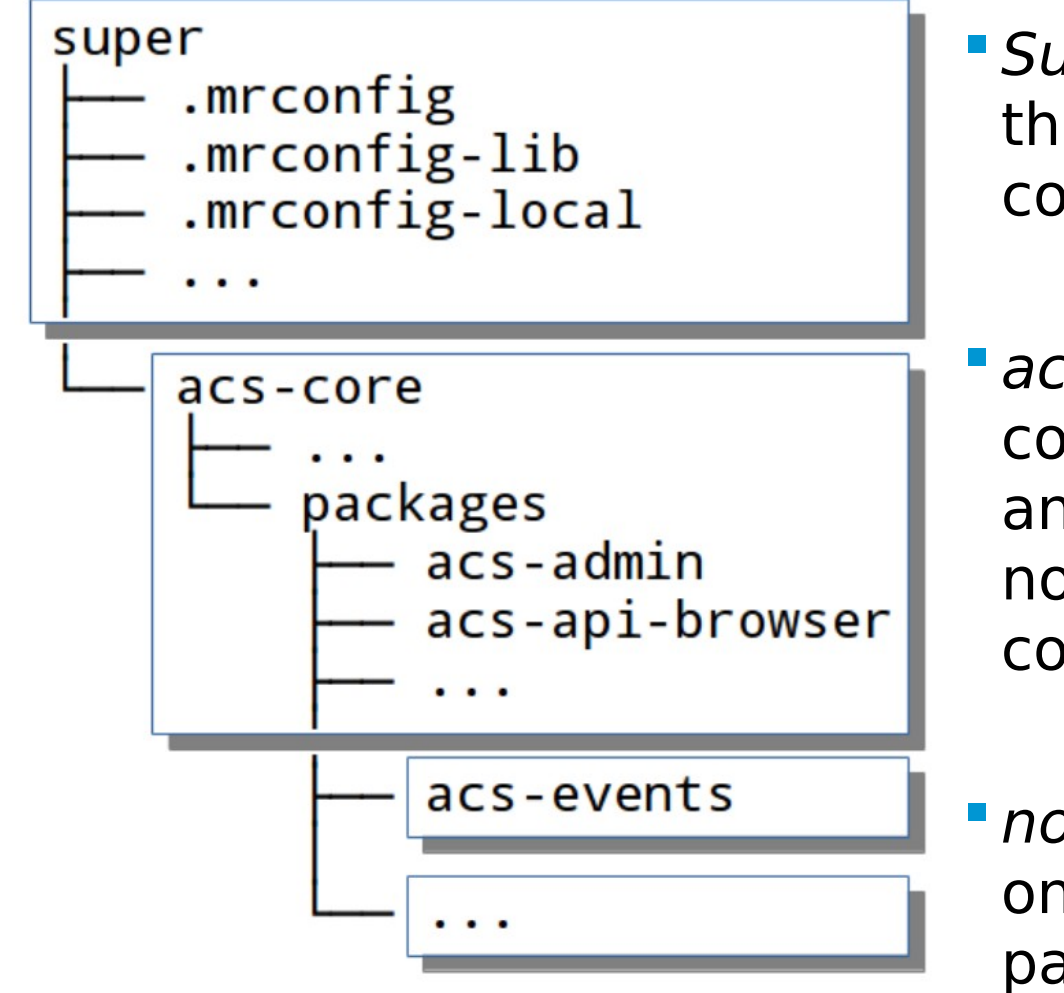

i

**Super-repository stores** the myrepos and common Gitlab CI config.

 acs-core repository contains OpenACS core and local packages with no upstream counterpart.

non-core repositories, one per non-core package.

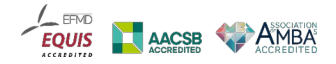

GitLab

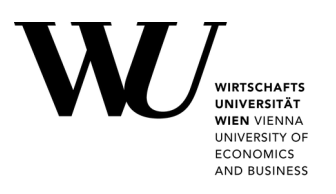

- Web-based DevOps lifecycle tool
- Git repository manager
- Integrated Web IDE

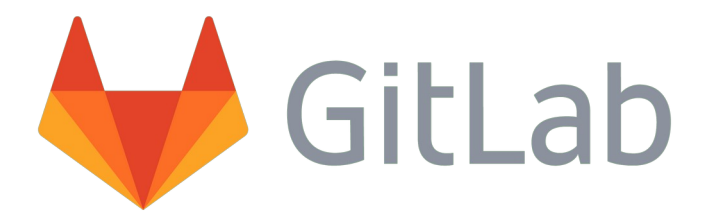

- Free software (Gitlab CE), with an open-core development model
- Private repositories, groups, forks, permissions, stats…
- On premises
- Store CI/CD config (gitlab-ci.yml) in super-repository
- Integrated CI/CD pipelines
	- Every change in the integration branch triggers the pipeline.

- GitLab *runners* execute the jobs in docker containers with a running NaviServer
- Jobs are run in stages

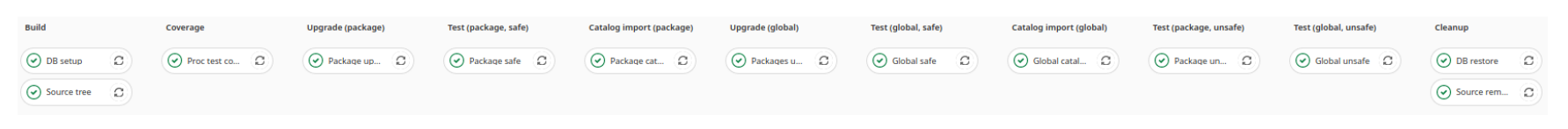

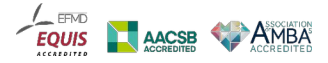

# Job internals

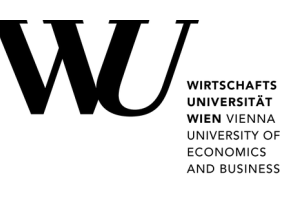

**Run by GitLab runners on docker** containers with a running NaviServer

- **Access to a shared PG instance,** where the DB pool is
- ci-\* scripts on /www/ accessed via cURL by GitLab
- Results output using ns\_write
- **Info retrieved via grep from server** logs
	- Success of the job
	- egrep -wq 'ci-tests:... '
- Artifacts
	- error.log
	- rebuild db

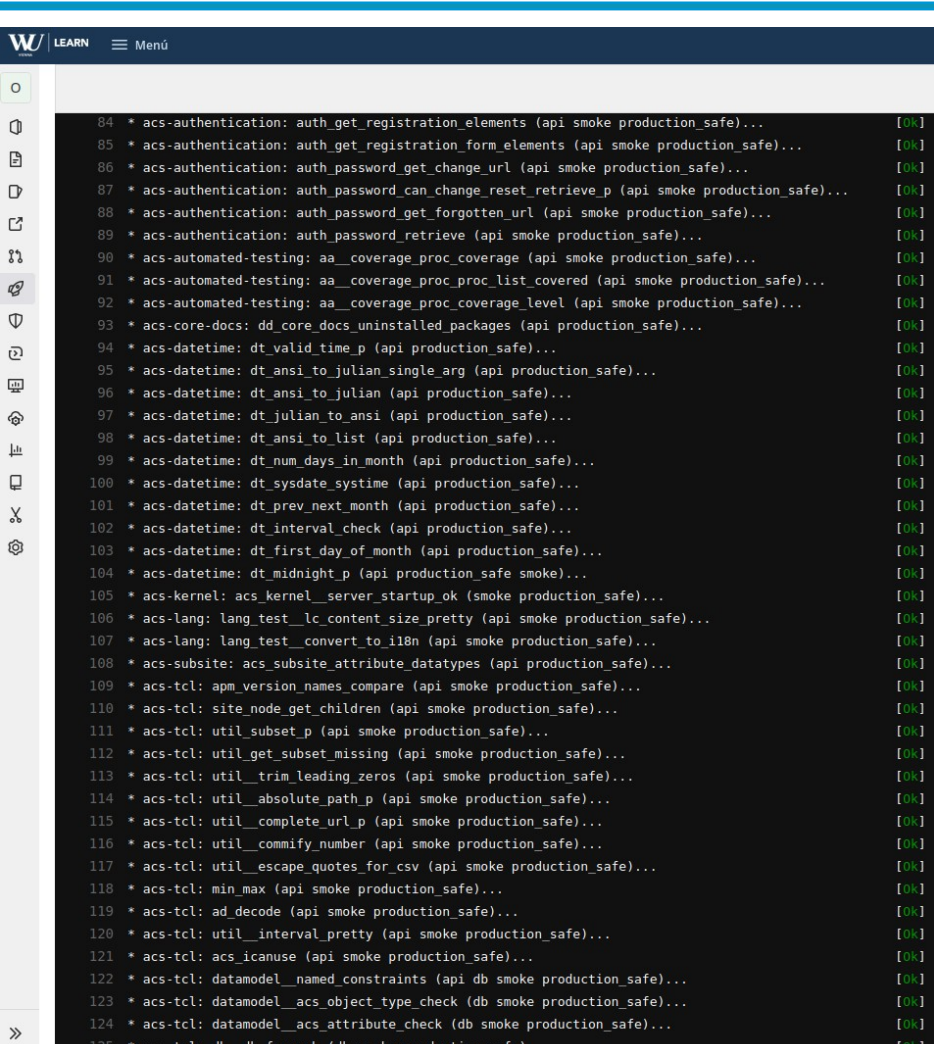

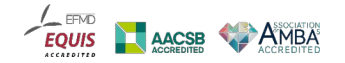

#### Stages: Order $(0) 0) 0) 0) 0) 0) 0)$  $\mathbf{v}(\mathbf{v})$  $\langle \boldsymbol{\mathsf{v}} \rangle$

- Try to avoid DB rebuild
- Gitlab runners in docker containers execute jobs in stages:
	- 1. Build (DB and source tree setup)
	- 2. Test coverage
	- 3. Package upgrade
	- 4. Package safe tests (production\_safe)
	- 5. Package message catalog import
	- 6. Global package upgrade
	- 7. Global safe tests (production safe)
	- 8. Global message catalog import
	- 9. Package unsafe tests
	- 10. Global unsafe tests
	- 11. Cleanup (DB rebuild if tainted and source tree removal)

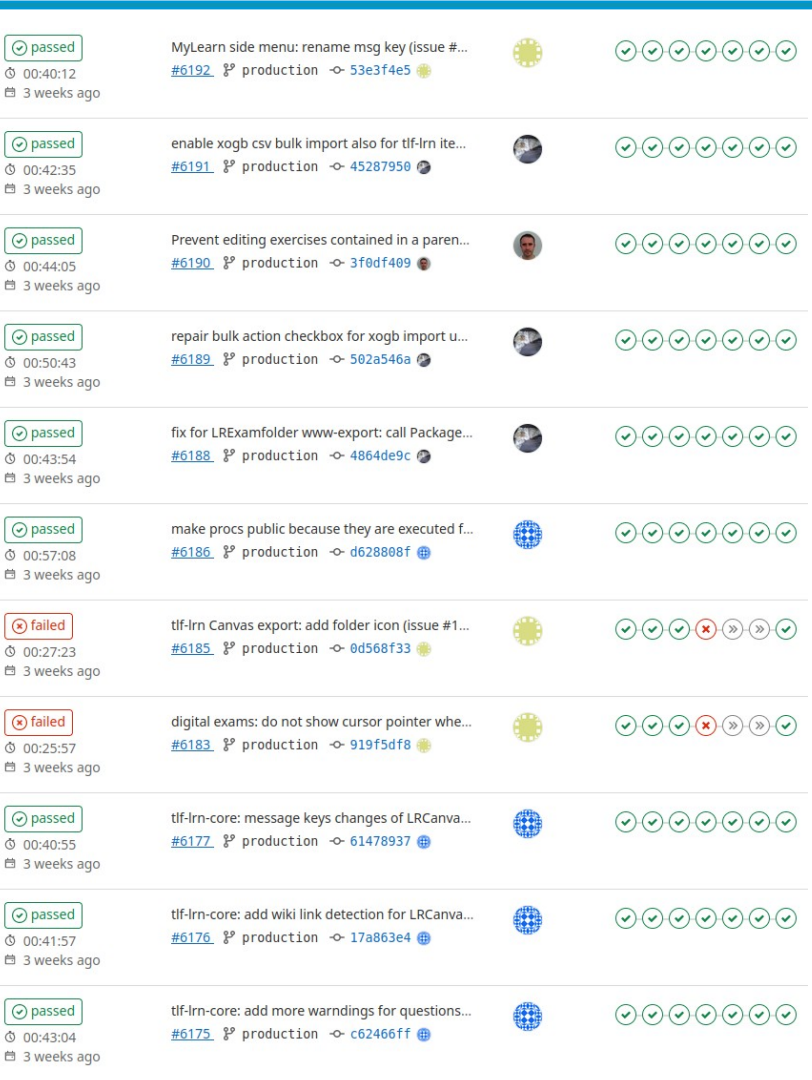

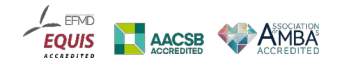

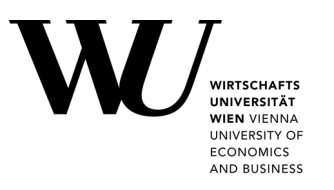

- **Source tree retrieval using myrepos**
- Database reservation
	- $-$  Thinned out production database ( $\sim$ 270G)

- Picked from a pool of databases
	- *gitlab-pipeline-free-\** renamed to *gitlab-pipeline-\$PIPELINE\_ID*
- Manage concurrency with *db-mutex* runner
	- Only one runner is tagged db-mutex
	- db-mutex is the only runner allowed to reserve/regenerate DB

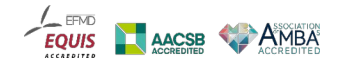

## Stages: Coverage

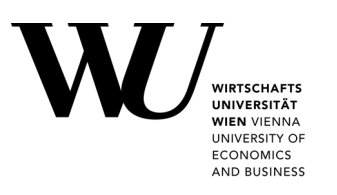

- **Public procs covered by** automated tests
- **Fail if coverage decreases** (enforces policy)
- **New on 5.10** 
	- aa::coverage::\*
	- /test/admin/proc-coverage

i

– Global and per package

#### Proc test coverage of acs-authentication

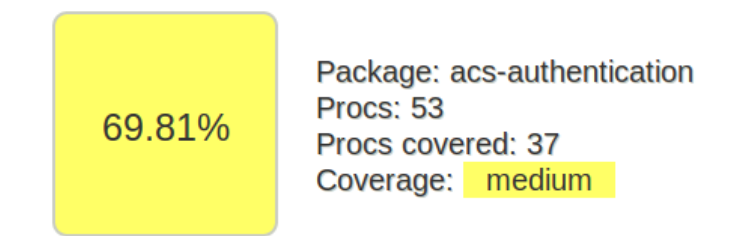

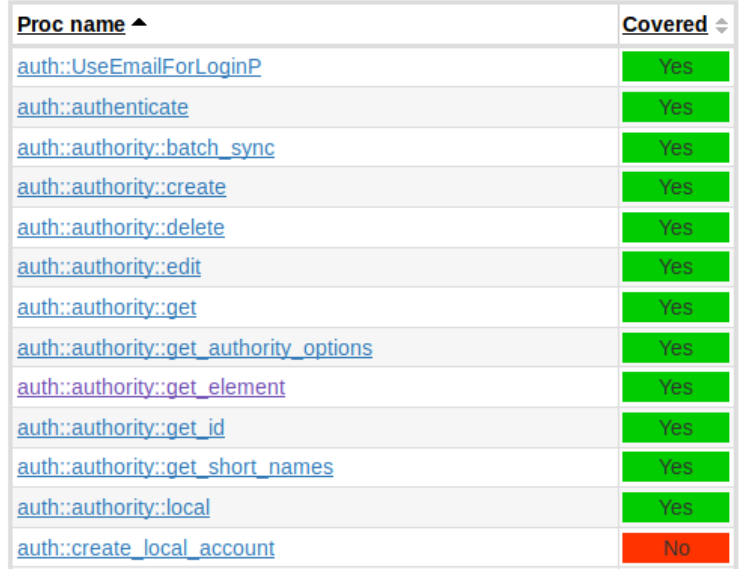

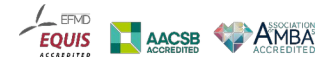

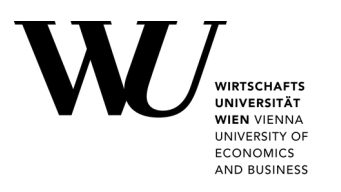

Upgrades a single or all possible OpenACS packages

- **Fail if dependency error or unsuccessful upgrade**
- **Taints DB** if upgrade is performed, triggering a rebuild from the template on the Cleanup stage
- APM api
	- apm\_package\_\*
	- apm scan packages

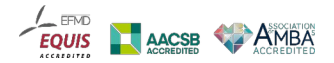

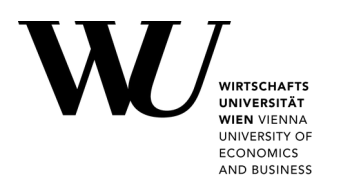

**Imports the message catalog files of a single or all** possible packages.

- Detects conflicts.
- Detects changes on message keys (add, delete, update).
- Fail if changes or conflicts are detected without a package upgrade (enforces policy)
- **Taints DB if changes are performed, triggering a rebuild** from the template on the Cleanup stage.
- acs-lang api
	- lang::catalog::import
	- lang::message::conflict\_count

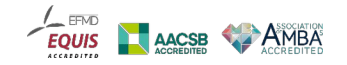

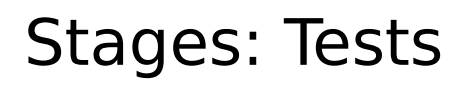

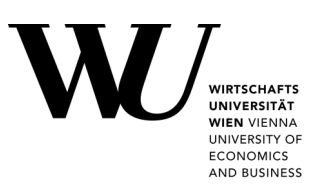

**Runs tests from** *acs-automated-testing* on a single or all possible packages

- **Fail if any test fails**
- Taints DB if non production safe tests are run
- Run as test user
	- acs::test::user::\*
- AA api
	- aa\_runseries
	- nsv\_get aa\_test cases

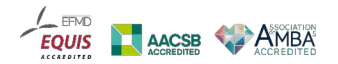

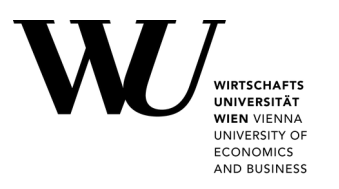

- Deletes the source tree
- **Restores or rebuilds DB** 
	- If DB is not tainted, just put it back in the pool

- Rename *gitlab-pipeline-\$PIPELINE\_ID* to *gitlab-pipeline-free-\**
- If DB is tainted, recreate it from the template DB
- Manage concurrency with the *db-mutex* runner

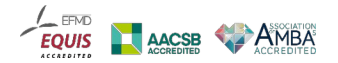

#### ...and the present!

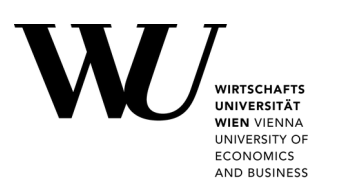

- **All work is commited to the integration branch**
- Latest upstream code (5.10 branch) is merged into the integration branch daily

- Every push to the integration branch triggers the pipeline
- Internal releases every two weeks

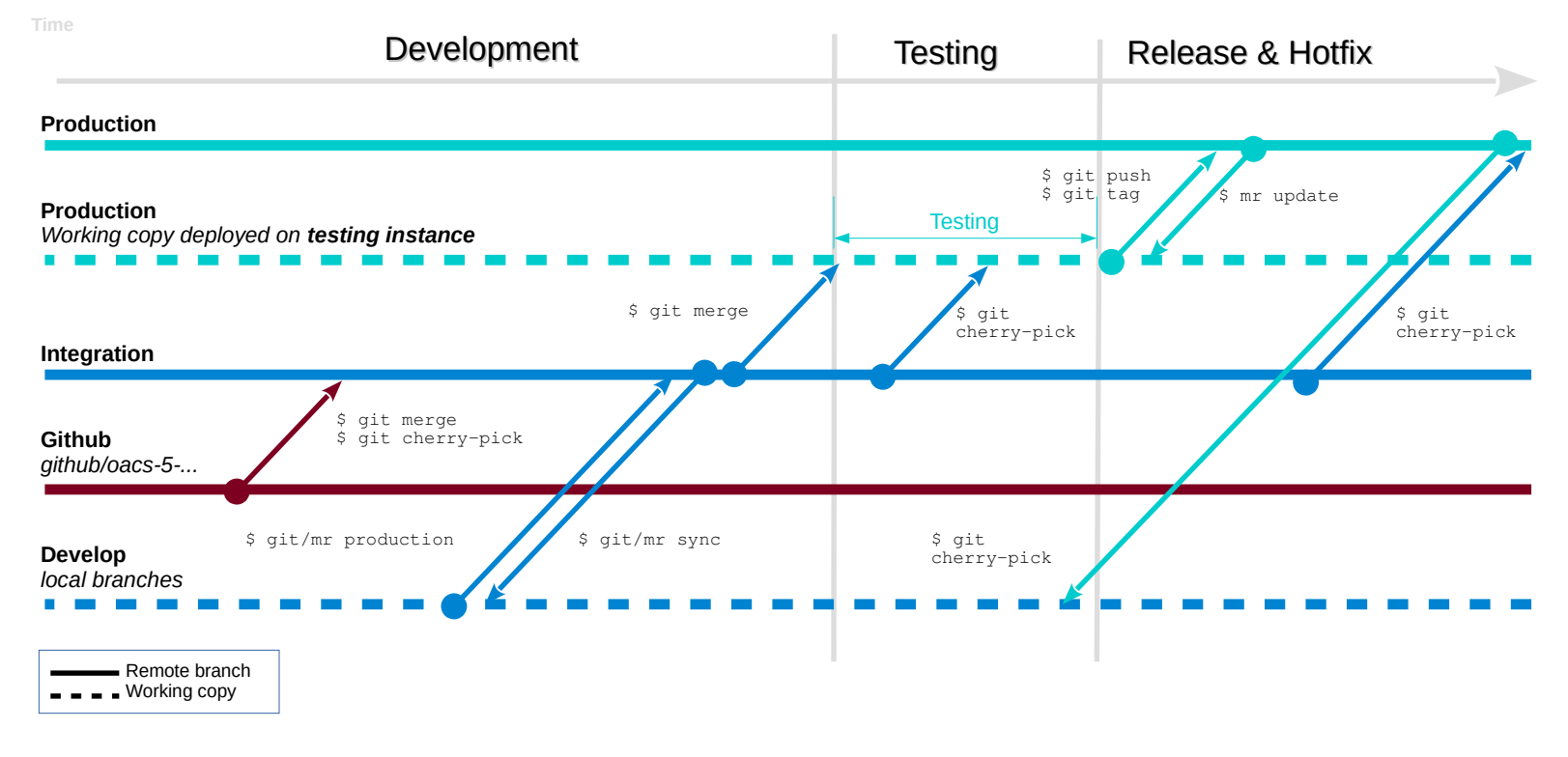

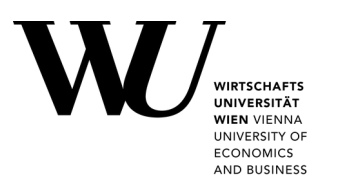

Some unnecessary links

- LEARN: <https://learn.wu.ac.at/>
- OpenACS: [https://openacs.org](https://openacs.org/)
- OpenACS on Github: <https://github.com/openacs>

- NaviServer: [http://naviserver.sourceforge.io/:](http://naviserver.sourceforge.io/)
- myrepos: <https://myrepos.branchable.com/>
- GitLab: <https://about.gitlab.com/>

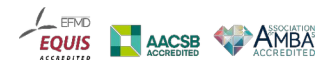